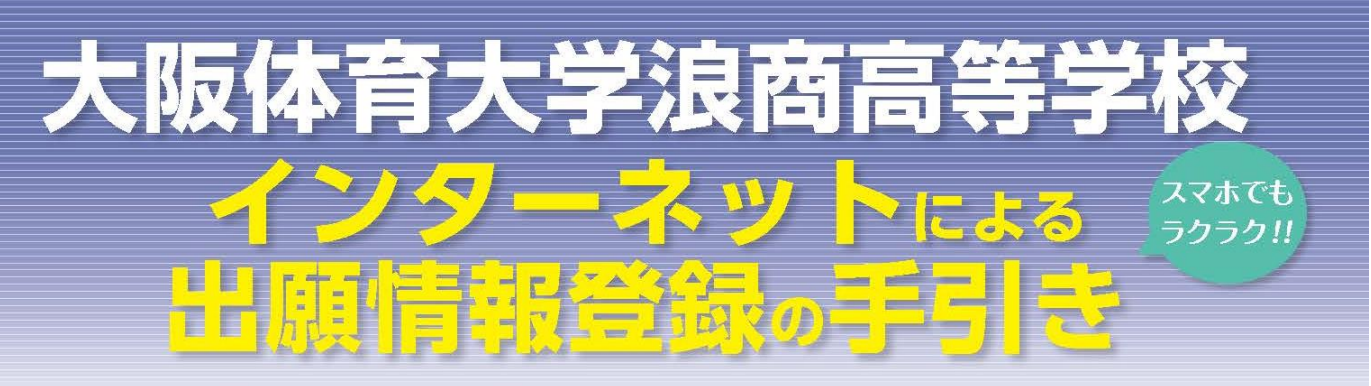

大阪体育大学浪商高等学校はインターネット出願を導入しています。 在籍中学校の先生に許可をもらったら、このガイドを見ながら出願準備を始めてください。

大阪体育大学浪商高等学校 出願までの簡単な流れ

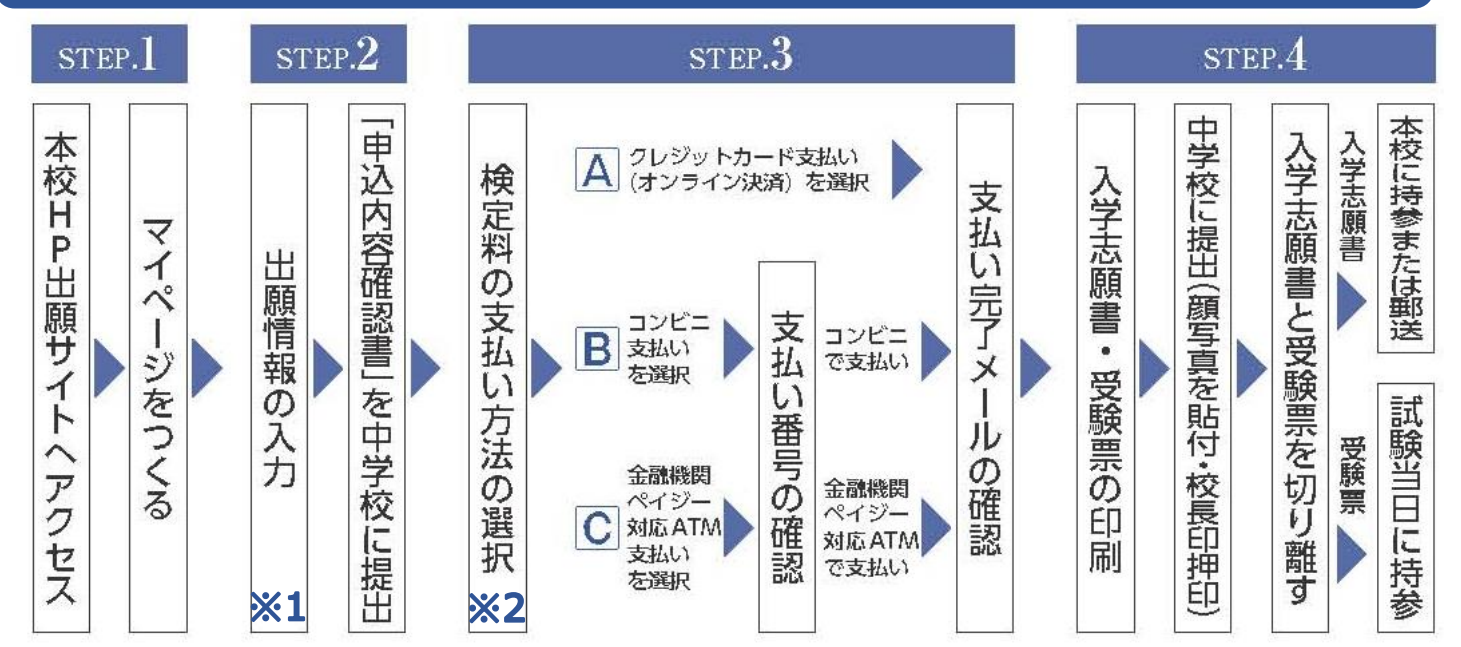

# **※1 R5年 12 月 18 日より出願情報入力可能です ※2 R6年1月 11 日より検定料支払い可能です**

- 1. 出願期間内であれば、24 時間いつでも情報登録が可能です。
- 2. クレジットカード・コンビニエンスストアで検定料が支払えます。
- 3. パソコン・スマートフォン・タブレットの画面で簡単に入力できます。 ※インターネット環境がない場合は本校にご相談ください。 TEL:072-453-7972(入試対策室直通)

#### 出願サイトにアクセスしてマイページをつくる STEP.1

## 本校ホームページ内の出願サイトのアイコンをクリックし、出願サイトに アクセスします。

## 3.大阪体育大学浪商高等学校

大阪体育大学浪商高等学校のネット出願へようこそ

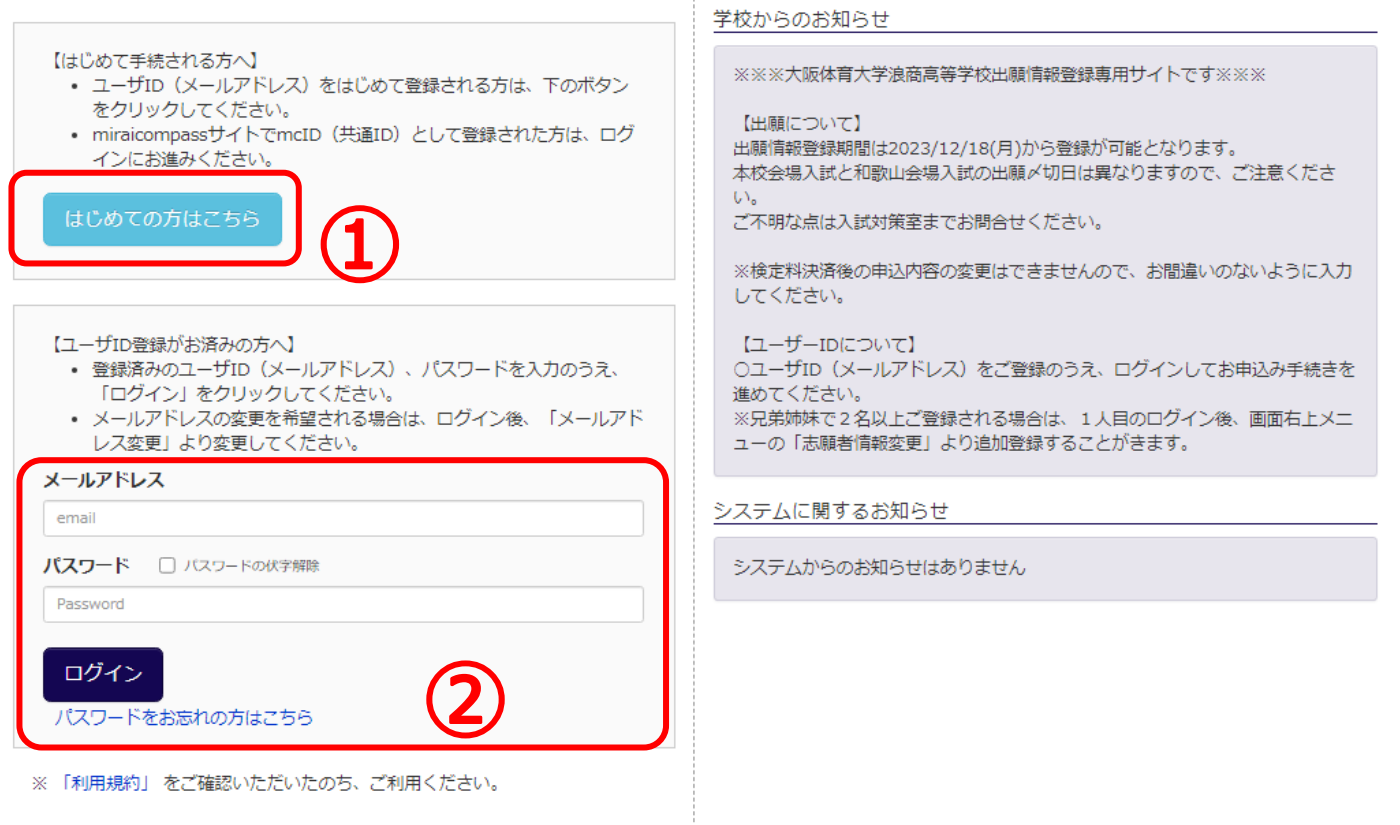

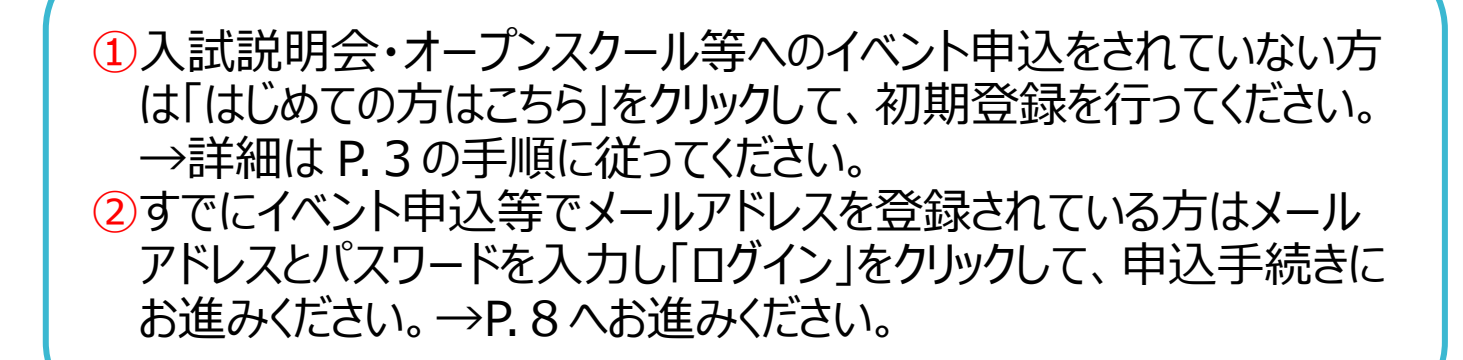

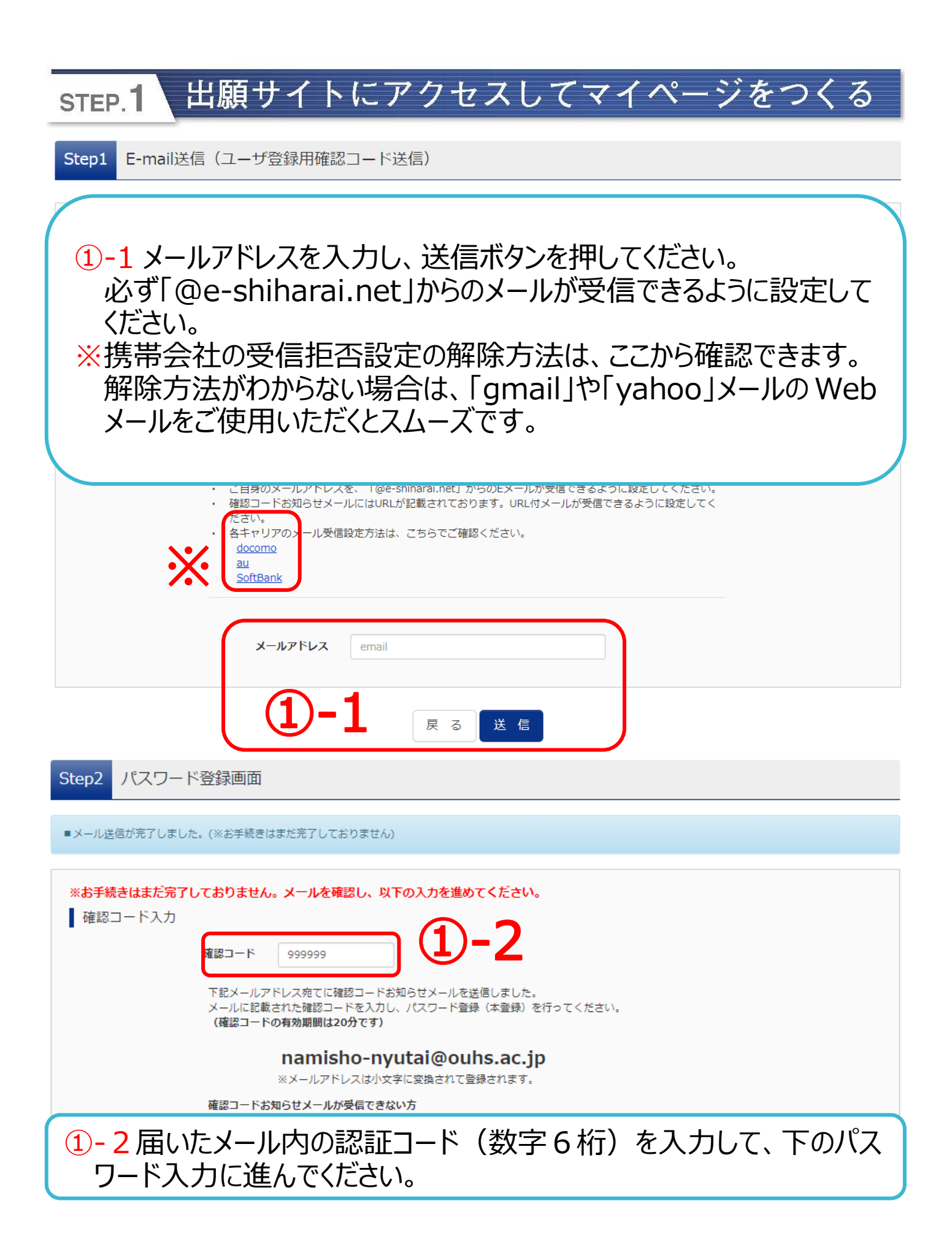

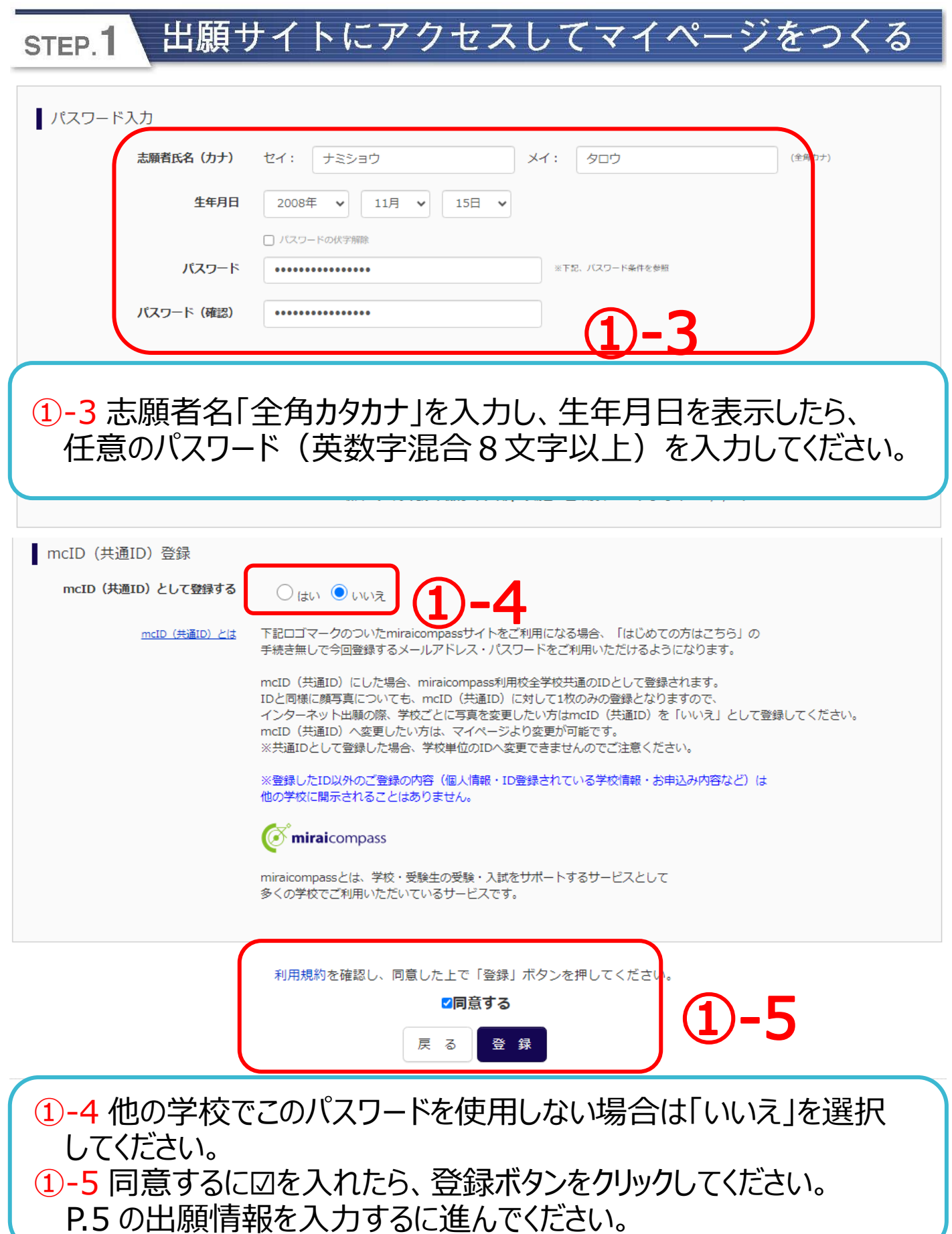

Step3 パスワード登録完了 メールアドレスとパスワードが登録されました。 「ログインへ」ボタンよりログインを行ってください。 メールアドレス namisho-nyutai@ouhs.ac.jp 「ユーザ情報登録へ」ボタンより志願者・保護者情報を予めご登録頂くと、各学校の イベントや出願へ申込する際に入力負荷を軽減することが可能です。 「ユーザ情報登録へ」で入力頂いた情報が即時学校へ共有されることはございません。 イベントや出願に申込する際に保存しておいた内容入力エリアに初期表示され、 申込が完了した時点で対象校に共有されます。 このまま「ログインへ」ボタンより、ユーザ情報登録未済のまま進んで頂き、 後からマイページより、登録、変更することも可能です。 ログインへ ユーザ情報登録へ -6 ①-6「ログイン」または「ユーザー情報登録へ」をクリックしてください。 「ログイン」をクリックした場合は、トップページに移動します。→②へ 「ユーザー情報登録へ」をクリックした場合は、出願情報を先に登録 します。→➀-7 へ 学校からのお知らせ 【はじめて手続される方へ】 ※※※大阪体育大学浪商高等学校出願情報登録専用サイトです※※※ 。<br>• ユーザID(メールアドレス)をはじめて登録される方は、下のボタン をクリックしてください。 【出願について】 • miraicompassサイトでmcID (共通ID) として登録された方は、ログ 出願情報登録期間は2023/12/18(月)から登録が可能となります。 インにお進みください。 本校会場入試と和歌山会場入試の出願〆切日は異なりますので、ご注意くださ  $U_{\Lambda}$ はじめての方はこちら ご不明な点は入試対策室までお問合せください。 ※検定料決済後の申込内容の変更はできませんので、お間違いのないように入力 してください。 【ユーザID登録がお済みの方へ】 【ユーザーIDについて】 • 登録済みのユーザID (メールアドレス)、パスワードを入力のうえ、 OユーザID (メールアドレス) をご登録のうえ、ログインしてお申込み手続きを 「ログイン」をクリックしてください。 進めてください。 • メールアドレスの変更を希望される場合は、ログイン後、「メールアド ※兄弟姉妹で2名以上ご登録される場合は、1人目のログイン後、画面右上メニ レス変更」より変更してください。 ユーの「志願者情報変更」より追加登録することがきます。 メールアドレス email ➁登録されたメールアドレスと パスワード □ パスワードの伏字解除 パスワードを入力し、ログイン Password してください。 ログイン →P.8へお進みください。パスワードをお忘れの方はこちら

お知らせ

各項目の入力は任意です。入力頂いた内容は、お申込時に初期表示されますが、 

<br>カオスISロは一歩画高木を装えた受送井ノに木を装大用形えファがもります

## ➀-7 志願者情報の入力をしてください。申込時に表示されますが、 変更することが可能です。P.10 を参照

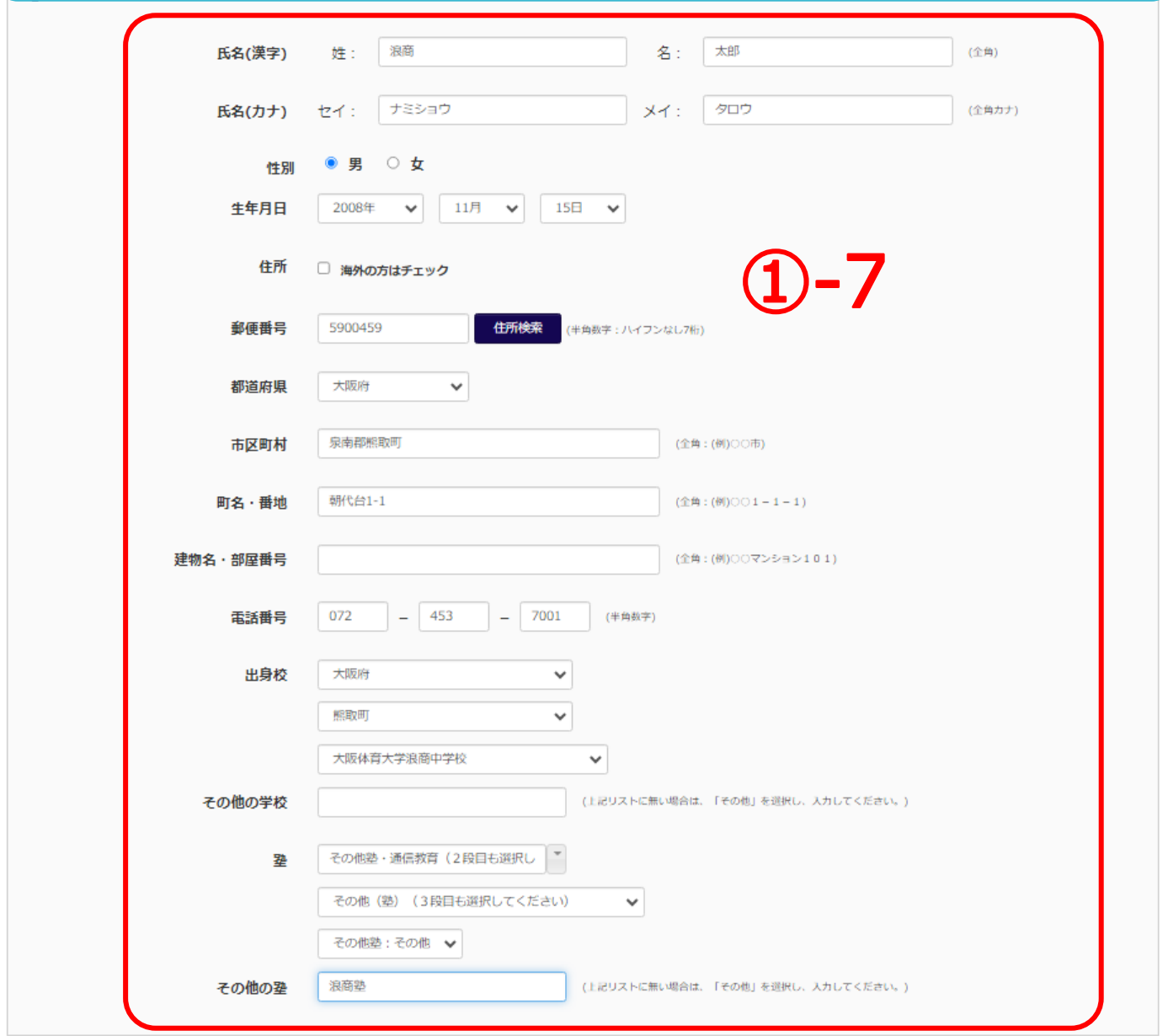

# STEP.2 出願情報を入力する

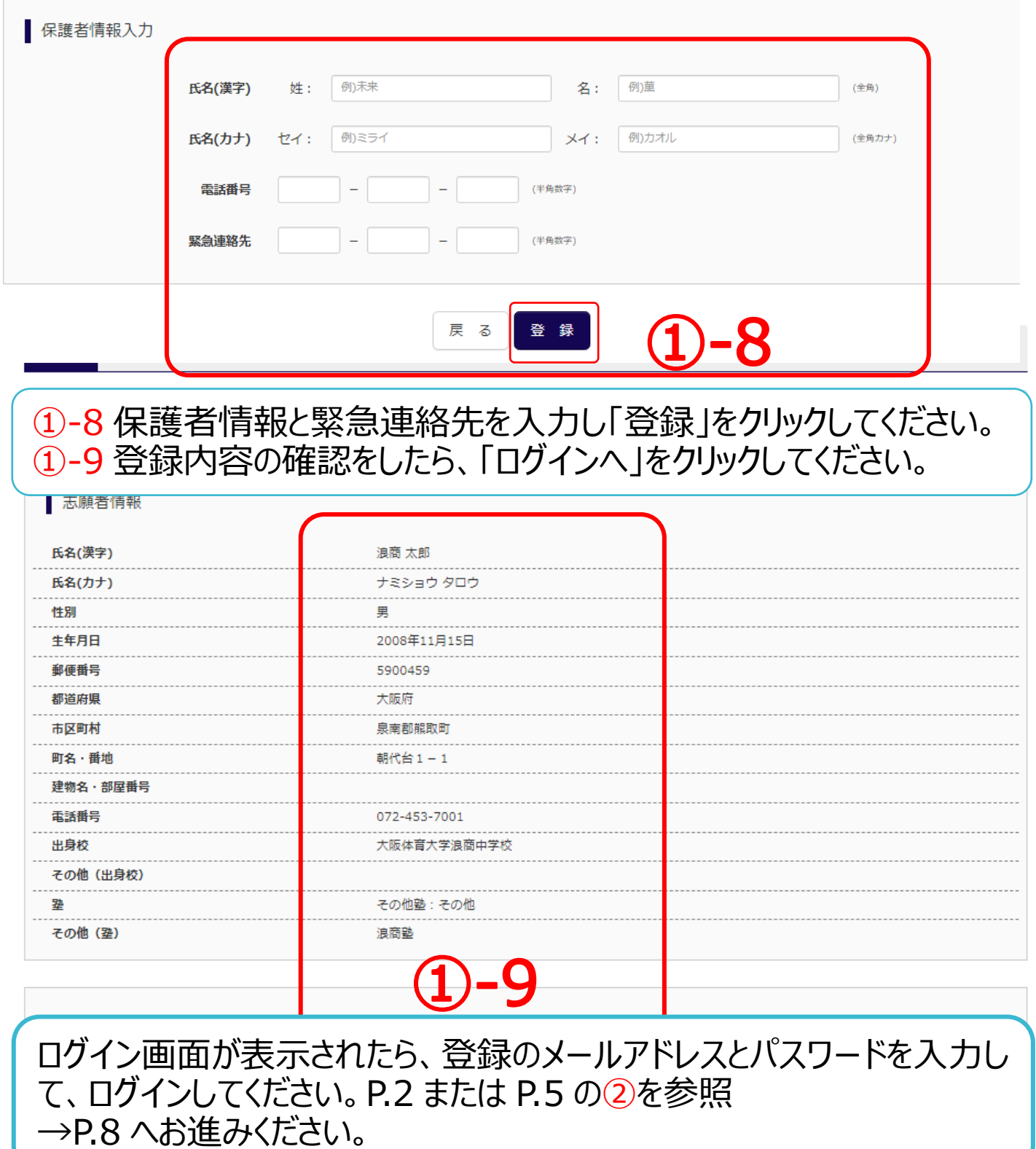

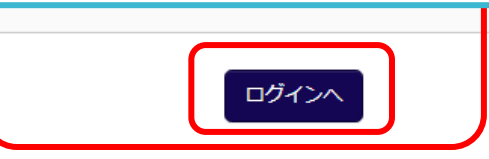

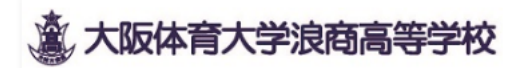

ログアウト

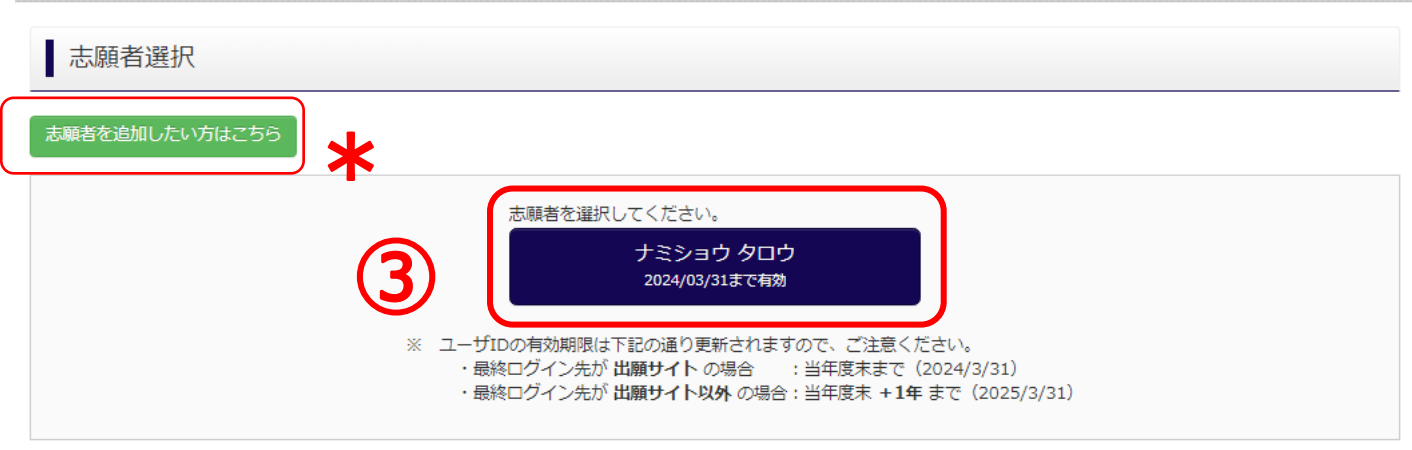

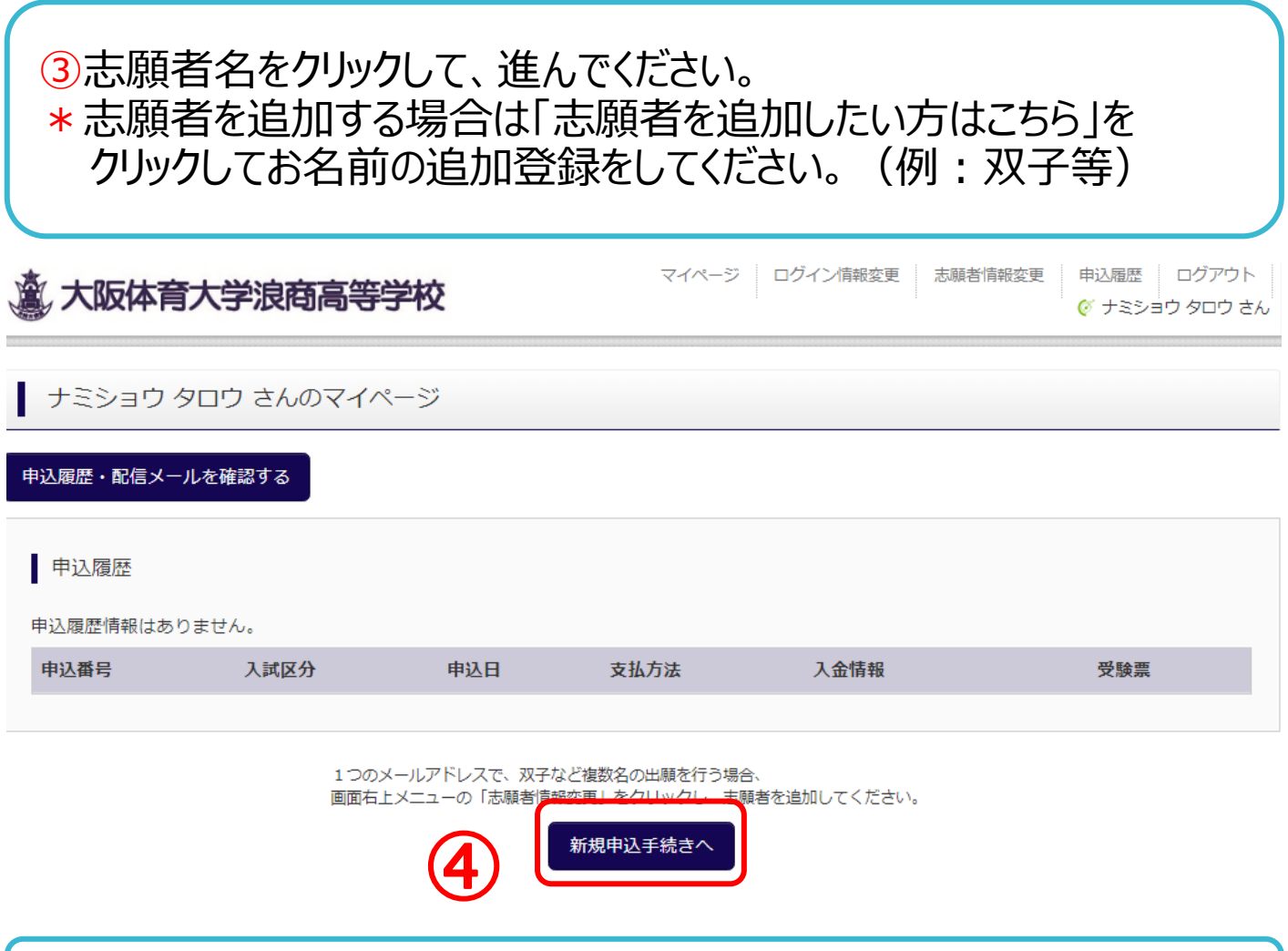

➃「新規申込手続きへ」をクリックしてください。

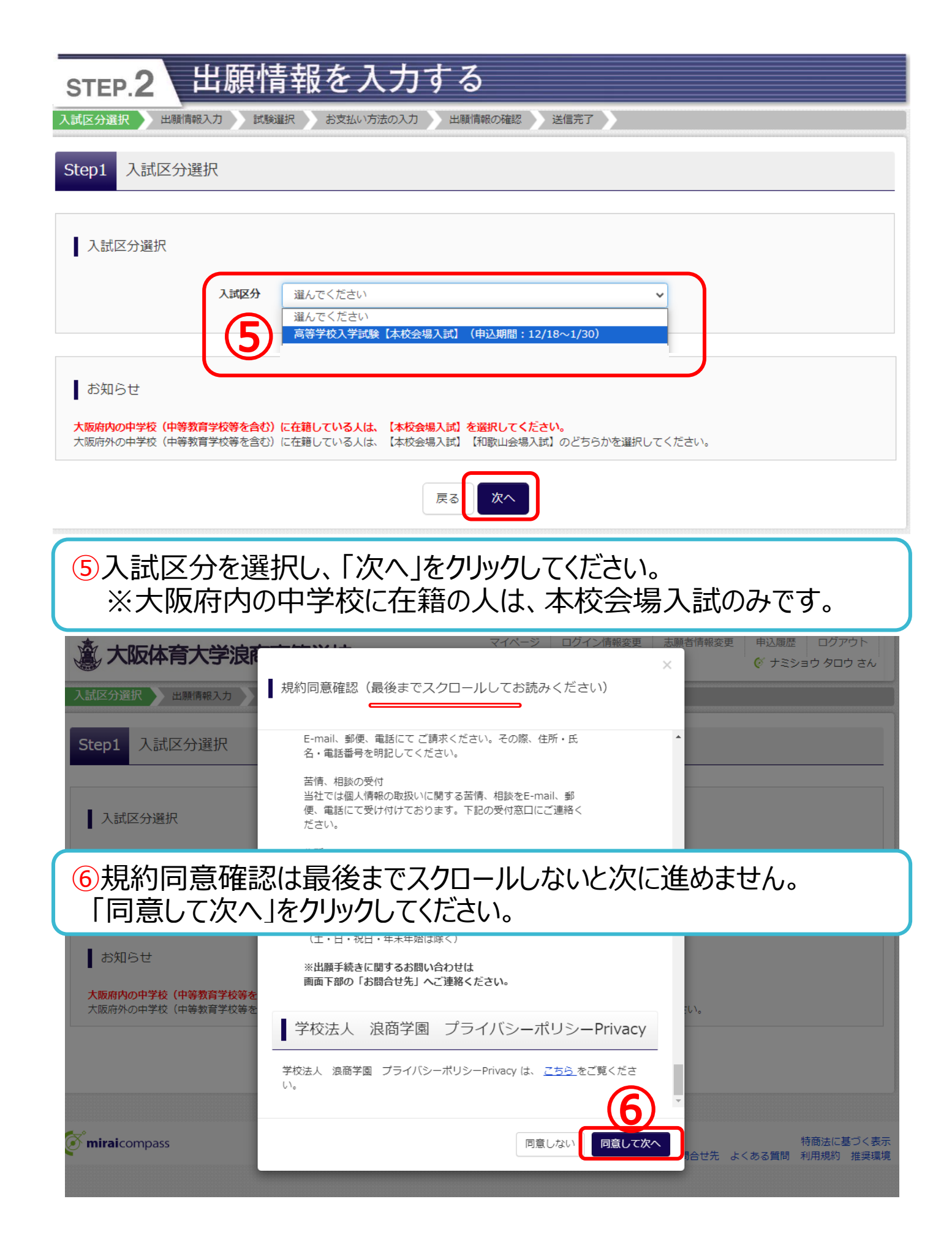

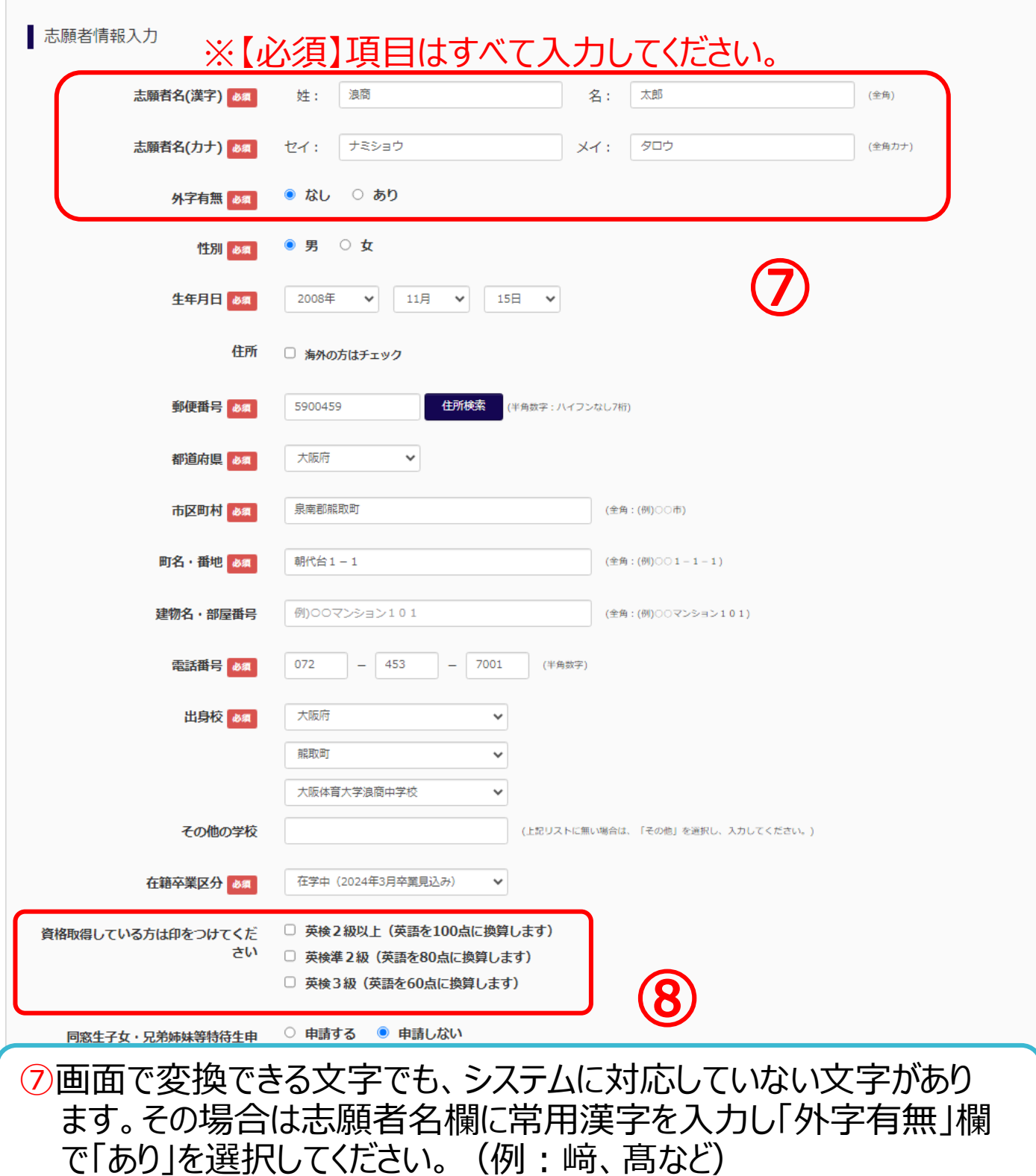

8英語資格申請をする場合は、該当項目に√をいれてください。申請 ティロン・ロークのスープ、コン、コン、コン・コン・コン・コン・フォーム

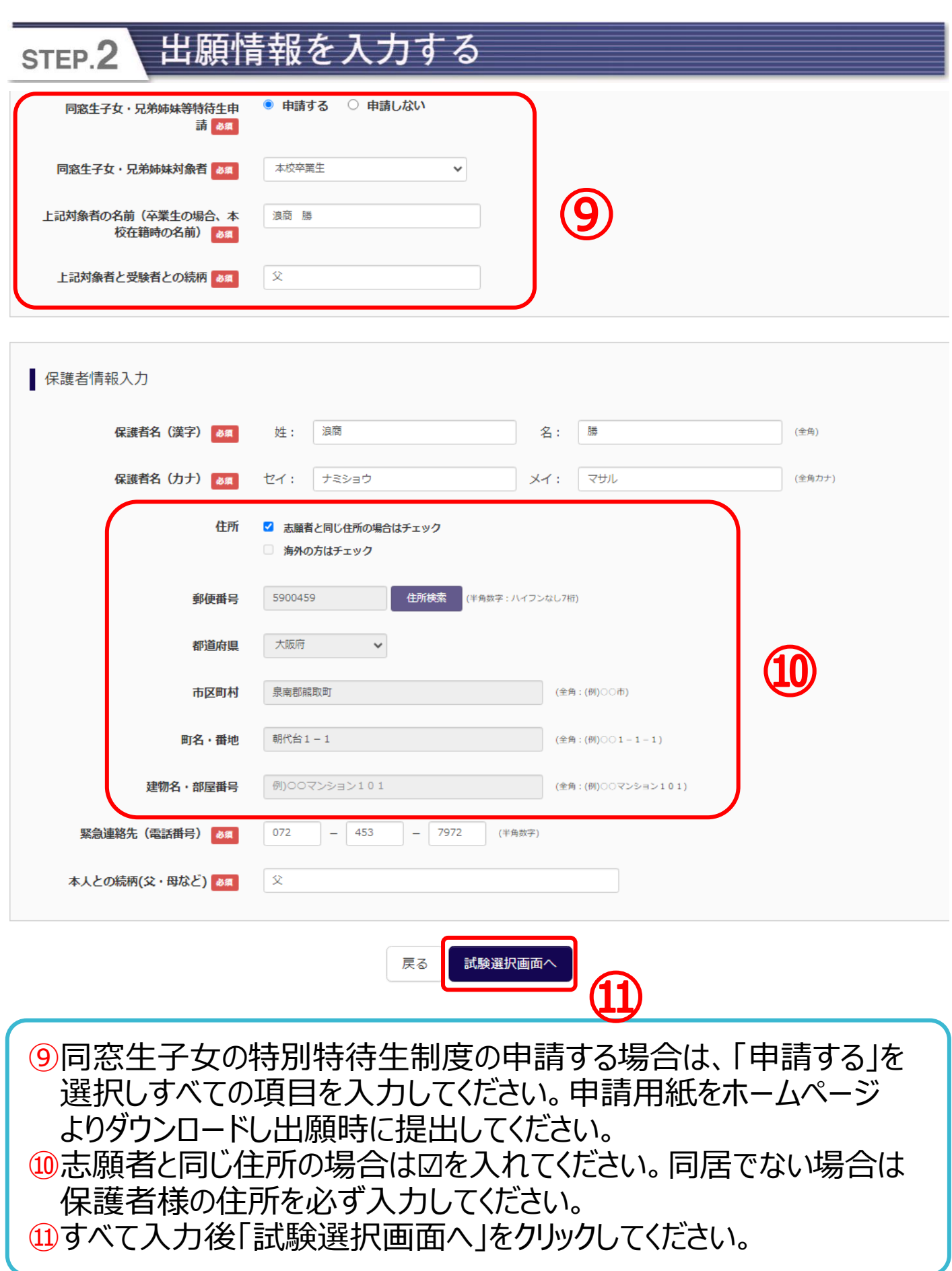

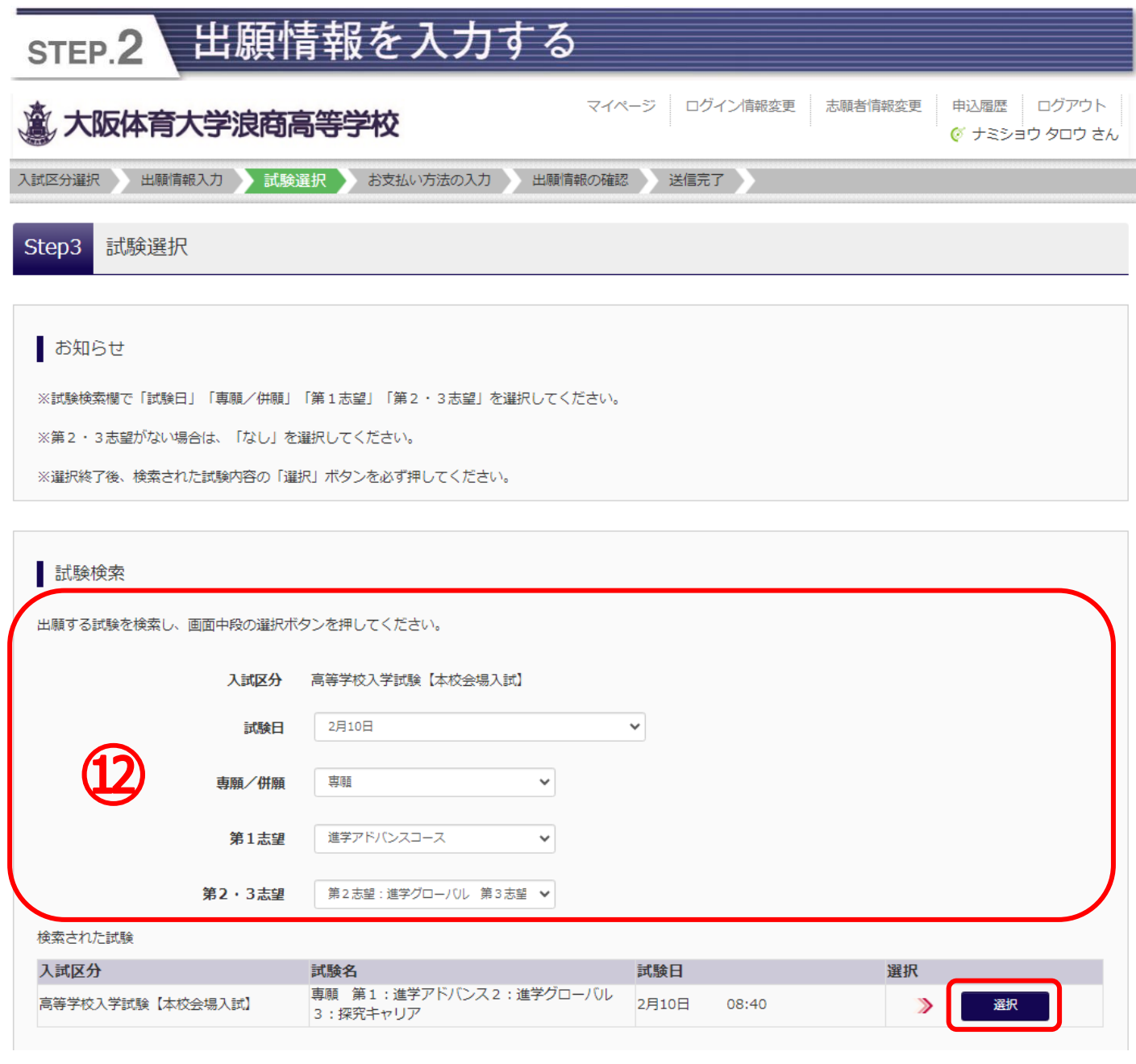

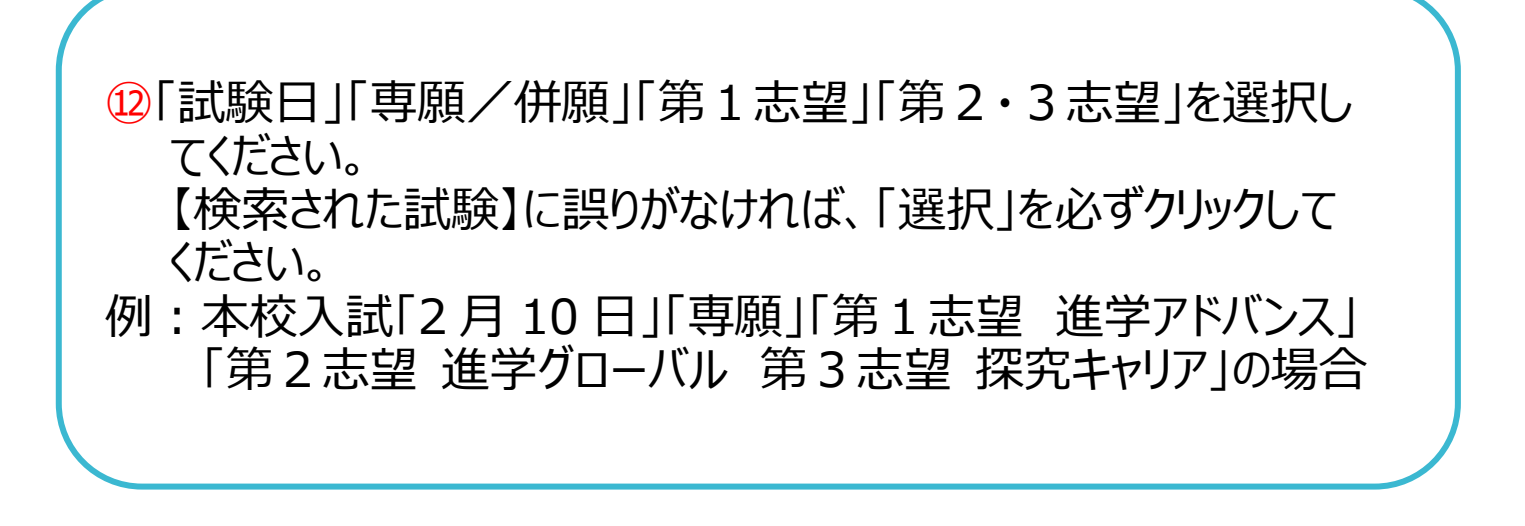

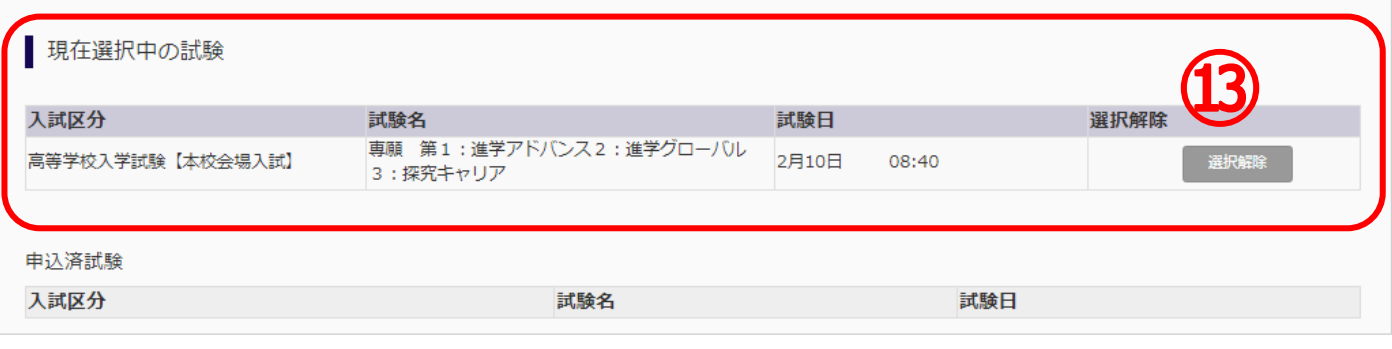

#### お知らせ

※ここまでに入力した内容の確認・印刷を行うには、「保存して中断する」ボタンを押し、マイページの「申込確認」ボタンから「申込内容確認書」を取得することができ  $\pm \tau$ .

※変更がない場合は、マイページの「続きから」手続きを再開することができますので、「お支払い画面」へお進みください。検定料の支払いは1月11日(木)0時より可能 です。

※検定料支払い後の諸変更は一切できませんので、ご注意ください。

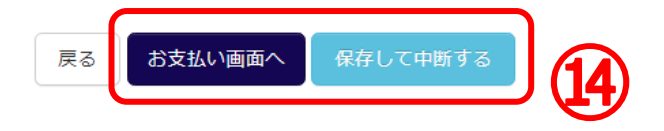

⑬【現在選択中の試験】を変更する場合は、「選択解除」をクリック して、再度試験を選択してください。 ⑭12 月 18 日~1月 10 日までは「保存して中断する」をクリックし てください。マイページから「申込確認書」を印刷することができます。 中学校で確認指示がある場合にご活用ください。 「試験日」「専願/併願」「第1志望コース」「第2・3志望コース」 を必ず確認してください。 1月11日以降に「お支払い画面へ」をクリックして検定料の支払い へ進んでください。 ※プリントアウトの方法は「生徒募集要項&出願情報登録の

手引き」P.7 でもご確認いただけます。

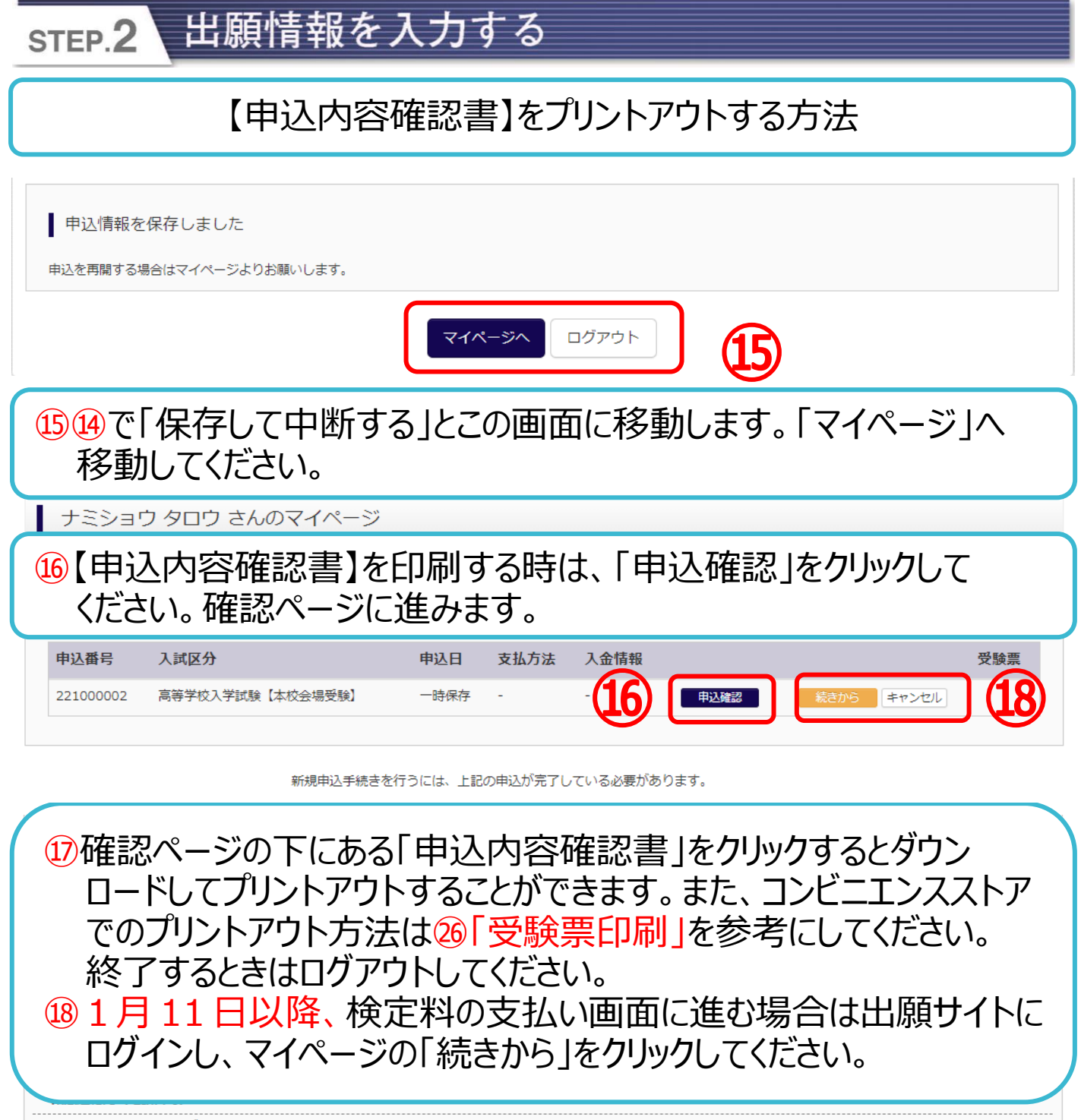

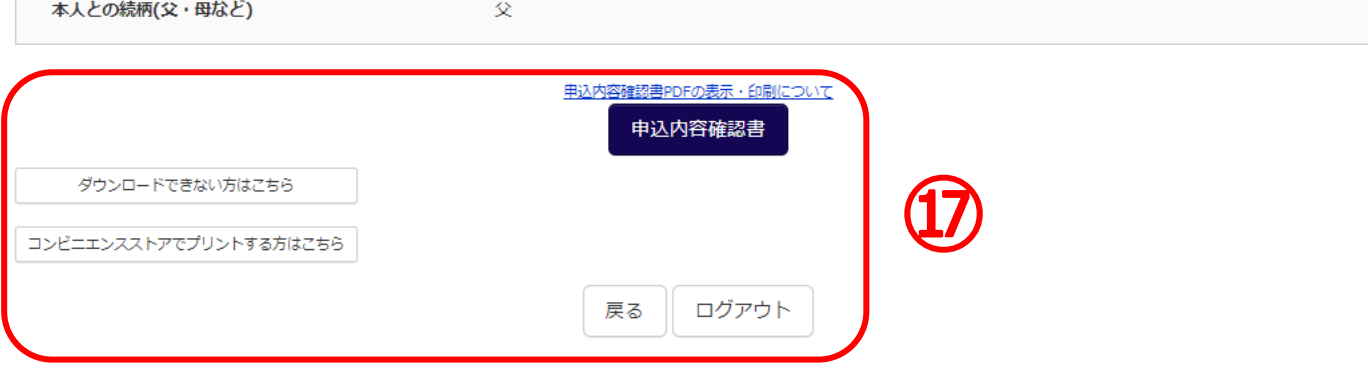

## 【申込内容確認書】申込内容を確認してください

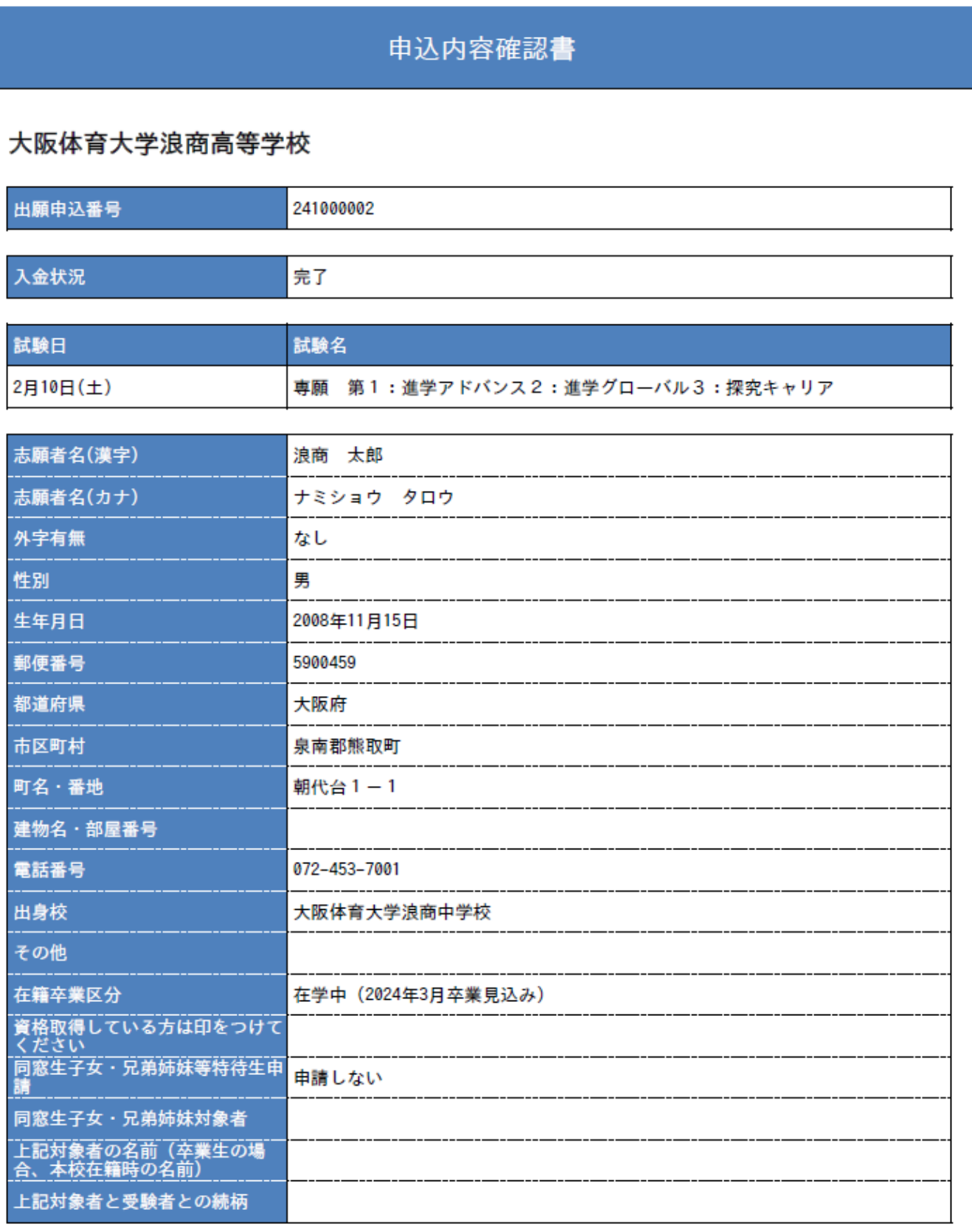

 $\sim$   $\sim$ 

 $\mathbb{Z}^2$ 

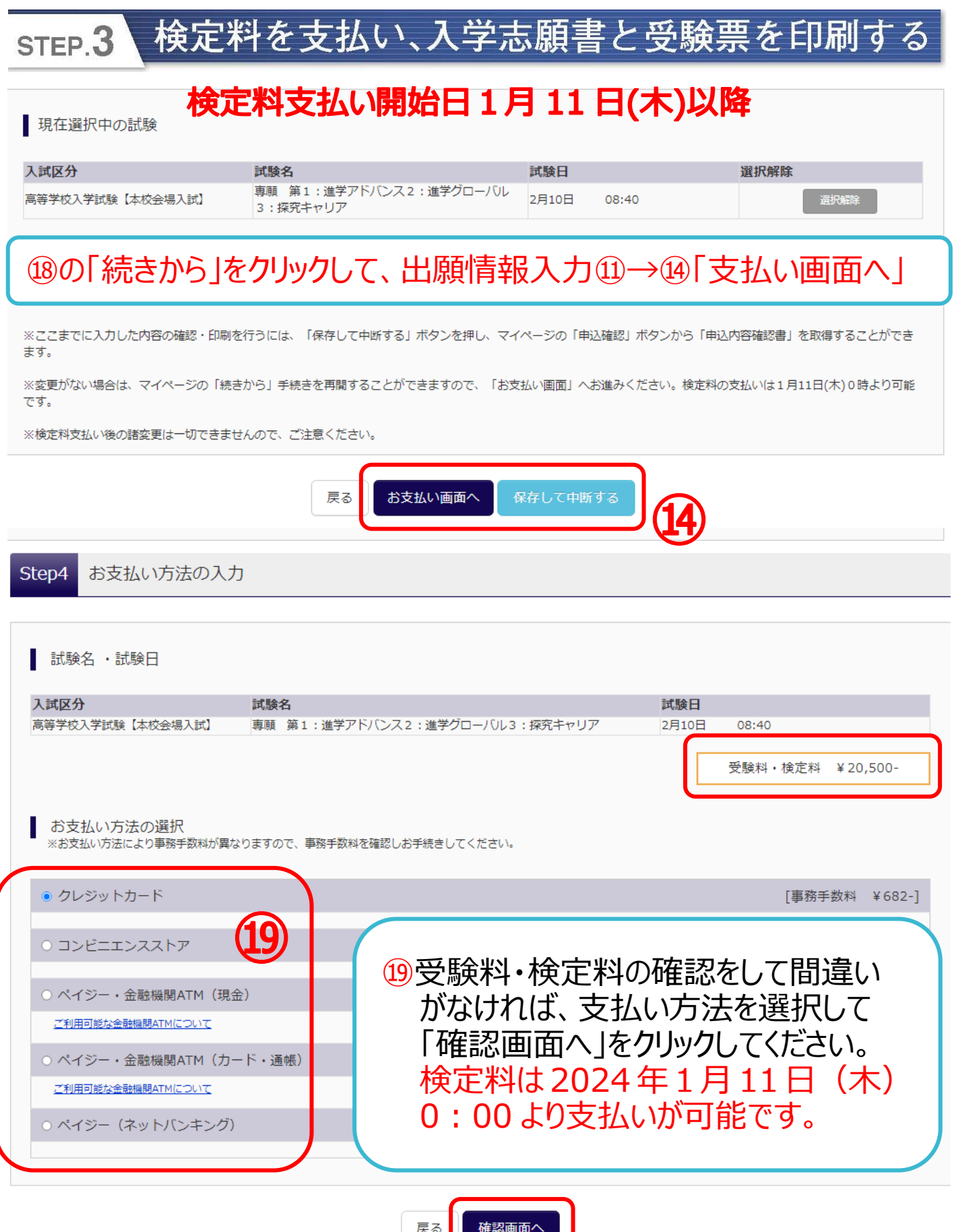

# STEP3 検定料を支払い、入学志願書と受験票を印刷する

# 【クレジットカード支払いの場合】 カード情報を入力してください。

Step5 出願情報の確認

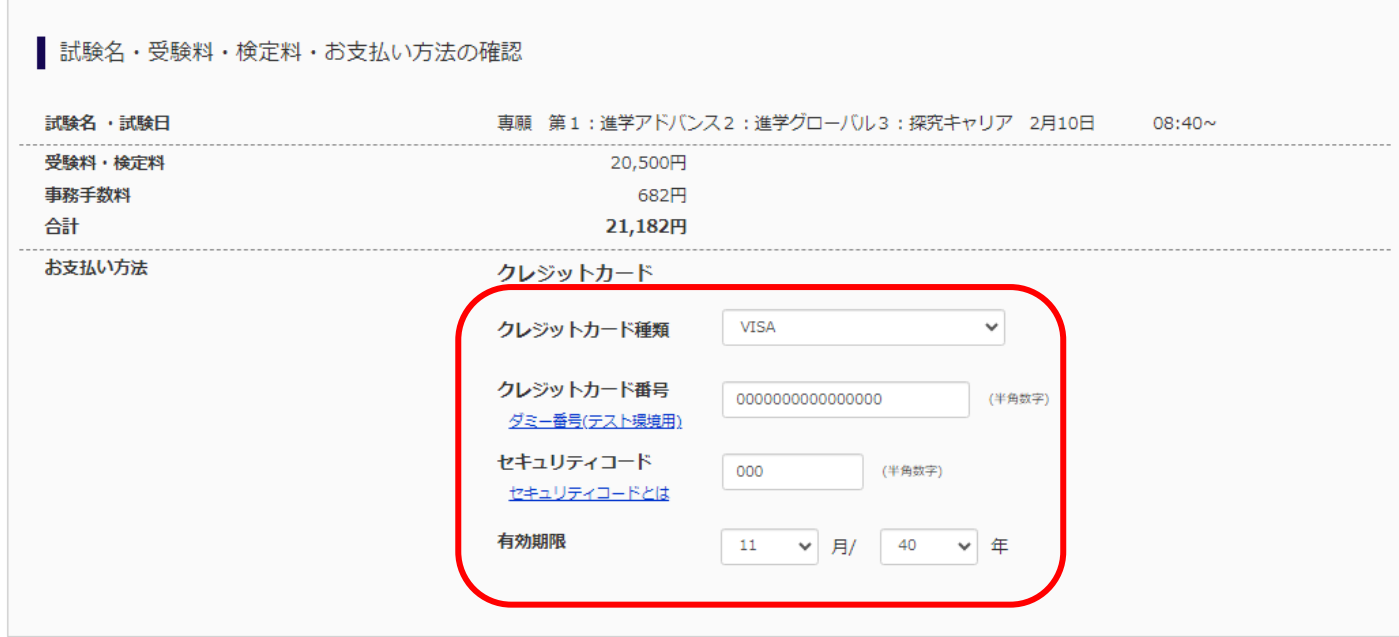

## 【コンビニエンスストア支払いの場合】 お支払い予定の店舗を選択してください。

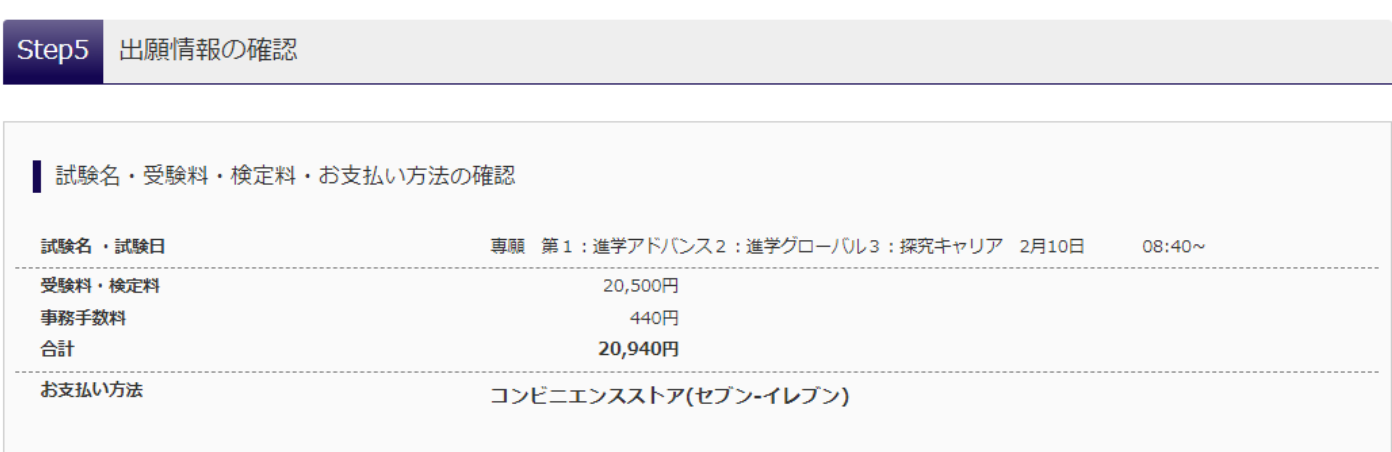

#### 検定料を支払い、入学志願書と受験票を印刷する STEP.3

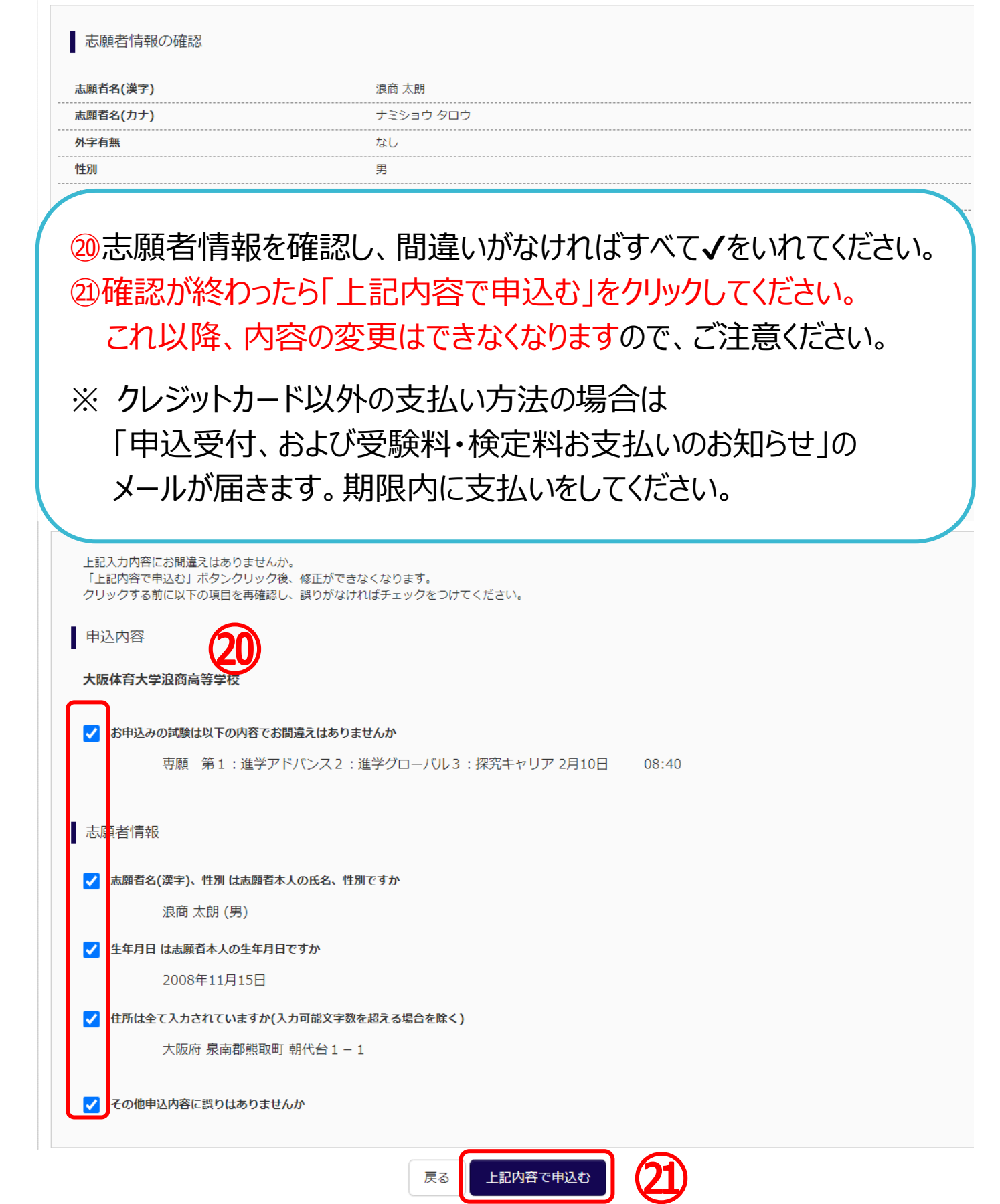

#### 検定料を支払い、入学志願書と受験票を印刷する STEP.3

【インターネット出願】【大阪体育大学浪商高等学校】申込受付完了、および受験料・検定料お支払完了のお知らせ 1件のメッセージ

#### To: namisho-nyutai@ouhs.ac.jp

#### 浪商 太郎 様

インターネット出願にて申込を受け付けました。 また、受験料・検定料のお支払いが完了しました。 これ以降は、募集要項または学校HPなどを確認の上、手続きを進めてください。

## 支払い後、登録されたアドレスに「申込受付、および受験料・検定料お 支払い(完了)のお知らせ」のメールが届きます。

※申込内容の確認はこちらからログインしてください。 https://regre.mirai-compass.net/usr/ouhsnamh/common/login.isf

#### ■学校からのお知らせ

送信完了 Step6

学校からのお知らせ

◇クレジットカードによって決済が済んだ方以外は、出願期間内に検定料を納入してください。 ◇検定料納入後、マイページより入学志願書·受験票を印刷してください。 (A4普通紙で印刷してください。) ◇提出書類:以下の書類を出願期間中に本校へ提出してください。 •個人報告書 (所属中学校にて作成分) • 入学志願書 (写真貼付、本人押印、学校長押印のもの) •同窓生子女 • 兄弟姉妹等特待生申請用紙 (該当者のみ) • 英語資格申請用紙 (該当者のみ) ※すべてA4普通紙で印刷してください。 ※受験票は切り離して試験当日に持参してください。 (写真貼付) ※各申請用紙は本校ホームページより印刷してください。 ※写真の裏面に受験番号·名前を記入して貼付してください。 ◇提出期限 本校入試 窓口:1月22日(月)~1月30日(火) 平日9:00~16:00 月曜9:00~12:00 (日·祝除く) 郵送: 1月22日(月)~1月29日(月) 必着、簡易書留 和歌山受験 窓口:1月19日(金)~1月27日(土) 平日9:00~16:00 月曜9:00~12:00 (日·祝除く) 郵送:1月19日(金)~1月26日(金) 必着、簡易書留 ◇受験票は、試験当日必ず持参してください。 ㉒「マイページ」から入学志願書・受験票を出力してください。

■ 出願申込および決済が完了しました(申込番号: 241000002)

決済番号 : 9999999999 お支払金額 : 21,182円

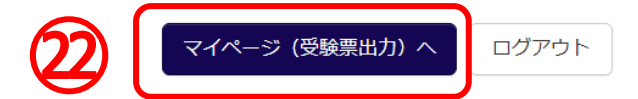

## 印刷した入学志願書を本校に提出する STEP.4 ■ ナミショウ タロウ さんのマイページ 申込履歴・配信メールを確認する 申込履歴 申认番号 入試区分 支払方法 入金情報 申込日 受驗票 241000002 高等学校入学試験【本校会場入試】 11月28日 クレジットカード 決済完了(11月28日) 申认確! ㉓マイページへアクセスして、「受験票」をクリックしてください。 ダウンロードページが表示されます。 ■ 受験票(申込番号: 241000002) 試験情報 入試区分 高等学校入学試験【本校会場入試】 試験名・試験日 専願 第1:進学アドバンス2:進学グローバル3:探究キャリア 2月10日  $08:40 \sim$  [101] ■ ダウンロード ㉔「受験票」をクリックして PDF をダウンロードして A4 普通紙でプリント アウトしてください。 $\sqrt{\frac{1}{2}}$  Acrobat Reader 「受験票」表示 ダウンロードできない方はこちら コンビニエンスストアでプリントする方はこちら 戻る | ログアウト ㉕ダウンロードできない場合は、メールで受け取ることも可能です。 コンビニエンスストアでプリントアウトされる場合20から29の手順で 進めてください。

#### 印刷した入学志願書を本校に提出する STEP.4

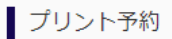

受験票PDFをコンビニエンスストアで印刷するためのプリント予約をおこないます。 (画面上からダウンロードできる受験票PDFと同一の内容です)

本申込番号について、予約済みの書類がある状態で新規プリント予約をおこなうと、 予約済みの書類は無効となり、新規に予約した書類で上書きされます。 - 予約済みの書類がある場合は、事前に印刷してから新規に予約してください。<br>- 予約済みの書類がある場合は、事前に印刷してから新規に予約してください。<br>- 予約した書類の印刷期限は、プリント予約翌日の23時59分までとなります。

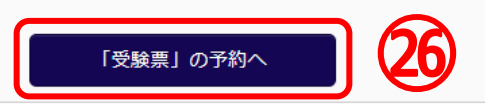

■ プリント予約 (店舗選択)

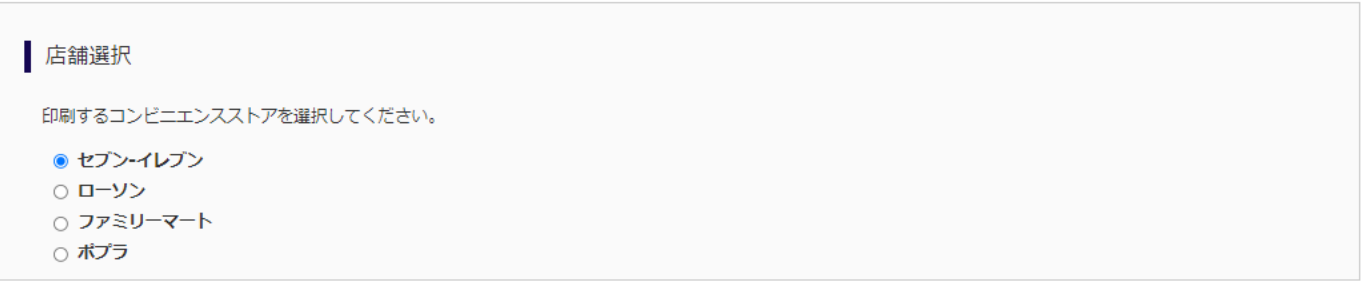

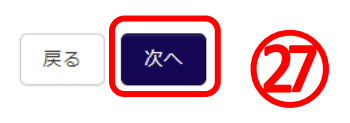

㉖「受験票」の予約へをクリックしてください。

㉗ご希望のコンビニエンスストアを選び、「次へ」をクリックしてください。

㉘利用規約を確認し、「同意する」に✔を入れて、「プリント予約を する」をクリックしてください。

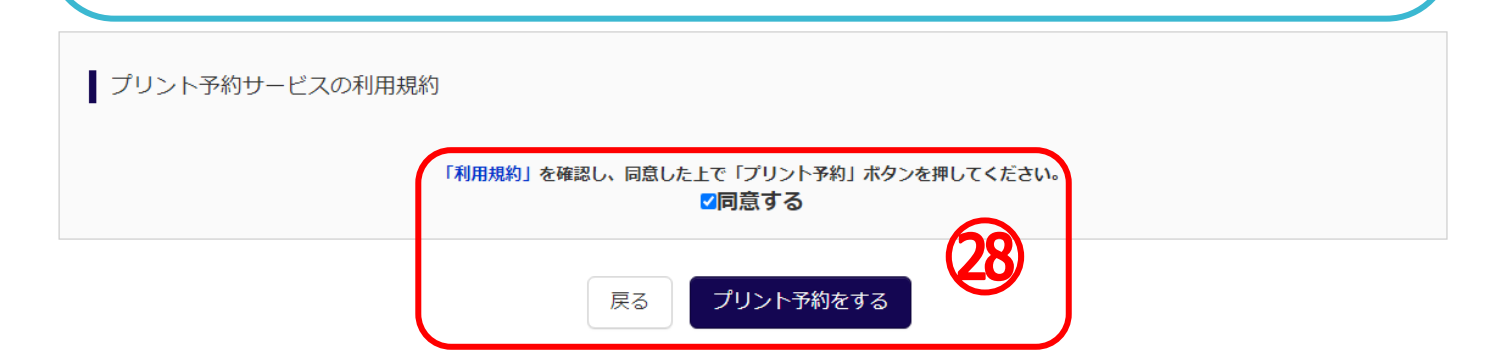

#### 印刷した入学志願書を本校に提出する STEP.4

### ■ プリント予約 (予約完了)

#### プリント予約完了 プリント予約が完了しました。 以下の内容を確認し、選択したコンビニエンスストアのマルチコピー機で印刷をおこなってください。 予約日時 2023/11/28 17:58 プリント予約番号 C6PF4E7E ファイル 受験票 ページ数  $\mathbf{1}$ 選択店舗 セブン・イレブン 2023/11/29 23:59 有効期限 2824年度 大阪体育大学追商高等学校 (テスト) 入学志願書 2024年度大阪休育大学注意高等学校 (テスト) 受験票 受験等等 101 追商 太郎 志願者名 \*\*\*\*\* 283 浪荷 花子 保護者名 志明者名 ED. ■ 高盟 ■第 第1:監禁アドバンス2:直接グローバル2:監<br>- 第キャリア **Kast** 101 - 高空 単数 第1 : 東京アドバンス2: 近米グロー<br>コース - バル3: 原気9+リア \*\*\*\* \*\*\*\*\*\*\*\*\*\*\*\*\*\* \*\*\*\* /3891918299K<br>- #361996, 167081681, 0R0191, 11.<br>- #461996, 16708169788.11.11.<br>- #48169.12111111111111111.<br>- #48169.101111111111111. 1224-1237日 - 1237年 作用にはがらないよう<br>私行してください<br>事業に占領番号・ご願<br>年の他行人してくださ - ながしてください<br>- 最適に生物事業 - 定期<br>- まなも続いしてくださ )<br>1時間期<br>第1回<br>通告・身置・公式 - おお 生年月日 2009/11/18 II **現住所**<br>日分校 大阪府安南部 mun or weard 学校名 **DOMERONAIN** SE 1989 -<br>-<br>COMEXING ARMENISION BOYCLING

### マイページへ

29プリント予約番号等を控えて、指定したコンビニエンスストアで 期日までにプリントアウトしてください。 またプリント予約が完了すると「プリント予約完了のお知らせ」の メールが届きます。そちらでも予約番号は確認ができます。

※プリントアウトはすべて「A4 普通紙」で行ってください。 ※写真は縦4~5cm・横3~4cm の正面・脱帽のものを使用 してください。また裏面に受験番号・名前を記入してください。

#### 印刷した入学志願書を本校に提出する STEP.4

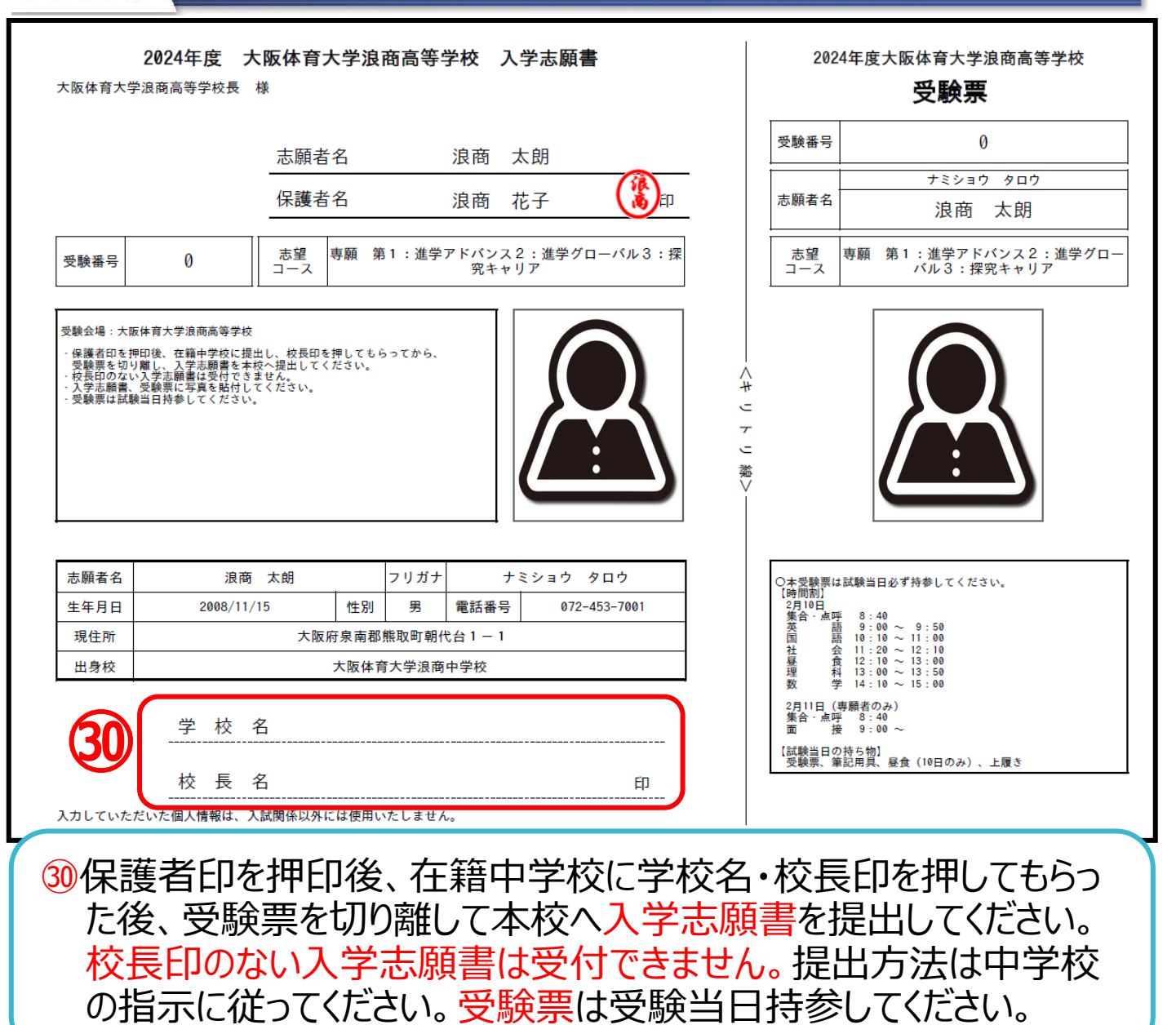

入学志願書の提出期間

【本校会場入試】窓口:1月22日(月)~1月30日(火) 郵送1月22日(月)~1月29日(月)必着 【和歌山会場入試】窓口:1月19日(金)~1月27日(土) 郵送1月19日(金)~1月26日(金)必着 ※郵送の場合は簡易書留でお送りください。

#### 1. 入試に関するお問合せ

 大阪体育大学浪商中学校・高等学校 入試対策室 **TEL:072-453-7972 (月~金 9:00~16:00 土 9:00~12:00※日祝及び 12/26~1/5 は除く)**

#### 2. システムに関するお問合せ

#### **(4396)大阪体育大学浪商高等学校**

お問合せ対象の「(コード)学校名」と「お名前」をお伝えください。 **mirai**compass(ミライコンパス)サポートセンター(運用委託会社:三菱総研 DCS 株式会社) Tel: 0120-907-867 (24 時間受付) / 03-5877-5952 (24 時間受付)